## How to send Motion Detected Snapshot to Email account via SMTP server? (Applicable to FCS-1010, 1030, 1040, WCS-2010, 2030)

⎫ Configure FCS-1010, 1030, 1040, WCS-2010, 2030 SMTP, motion detection and Application.

Configuring FCS-1010, 1030, 1040, WCS-2010, 2030

1. Input the SMTP server information. In this case, SMTP server address is "mail.ddcasia.com.tw", account name is "test", enter password for SMTP authentication. Please enter Recipient Email address and Sender Email address. Sender email must be entered.

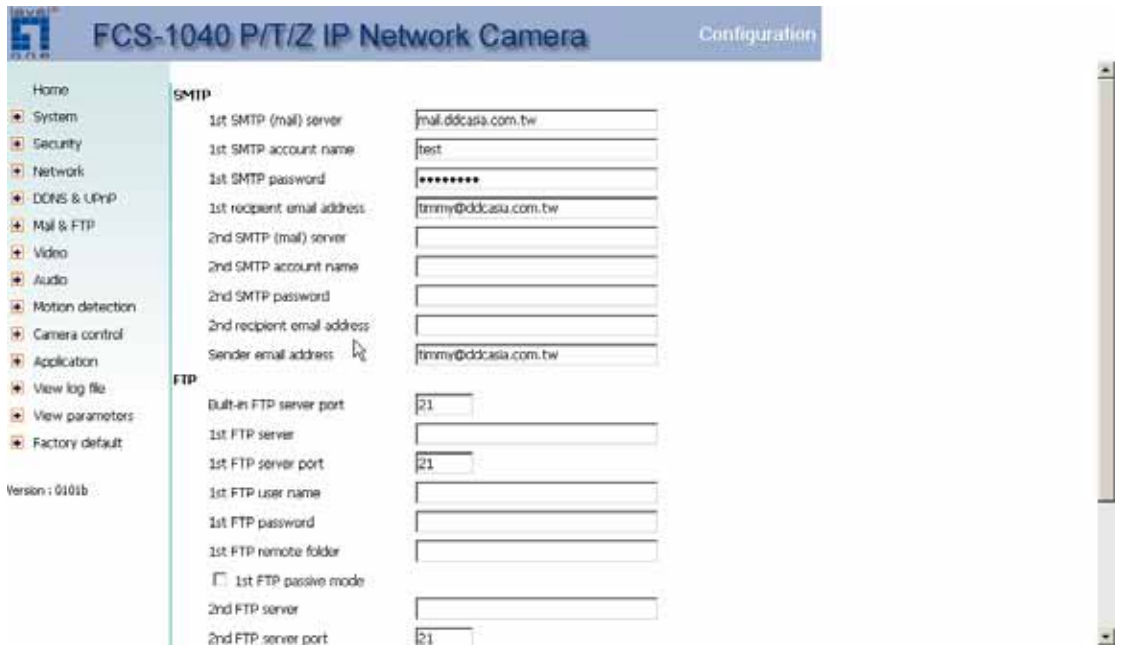

- 2. Configuring motion detection by enable motion detection first. Name the new windows and click new, adjust sensitivity and percentage.
- 3. Wave your hand in front of the camera, once you see the green bar turns red, it means the motion has triggered.

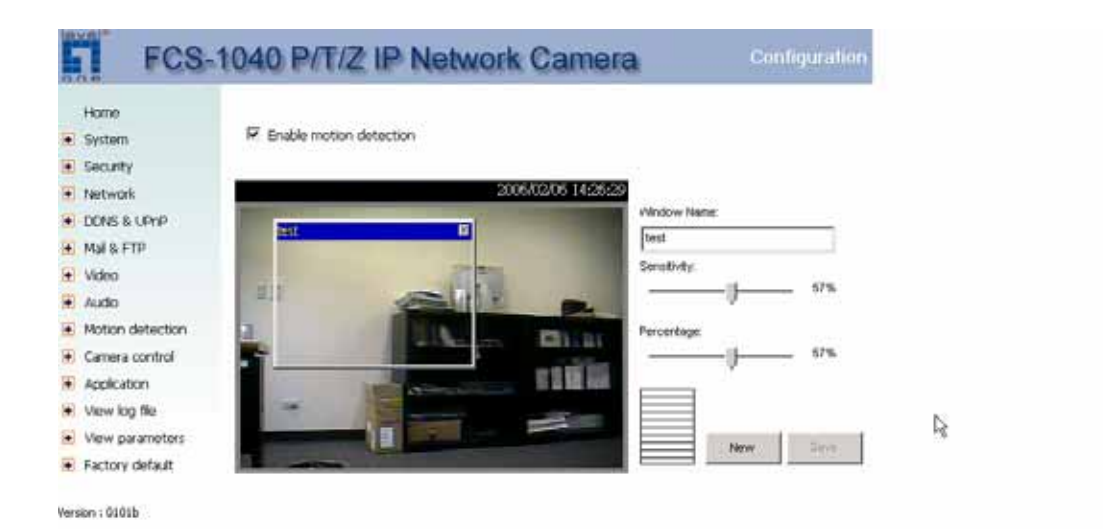

- 4. Application, please configure as below if you want to send snapshot to the email address input via the SMTP account. Note the weekly schedule, the configuration below means 24 hours 7 days a week the motion detection is active.
- 5. Remember to tick the Detect motion in test (Which is the motion detection windows you just named).

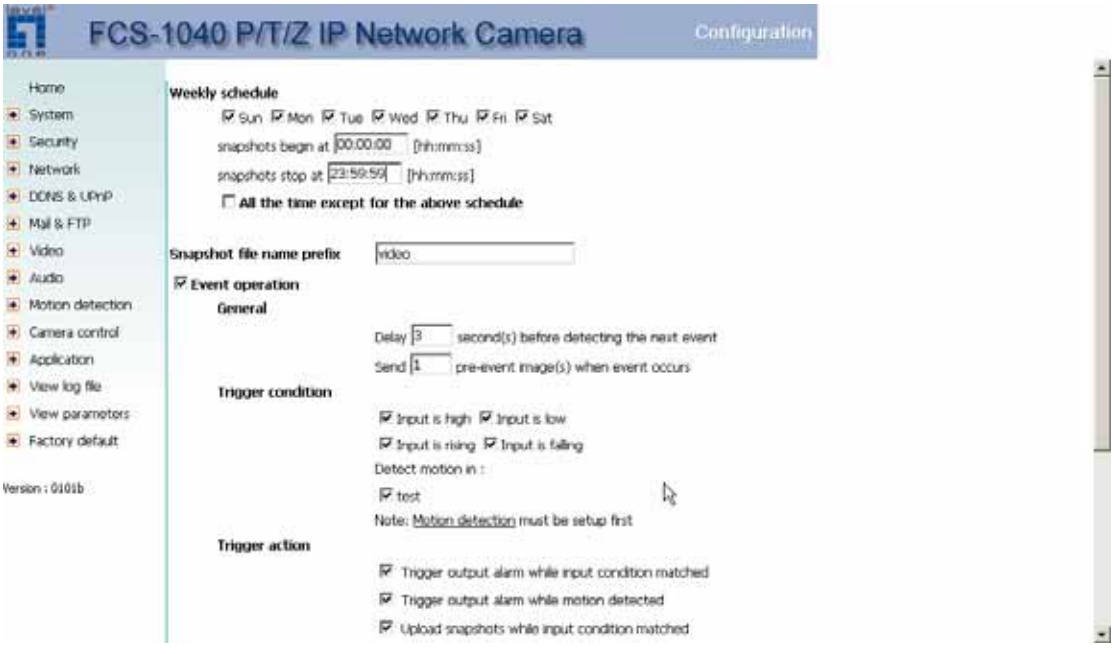

6. Please tick Send snapshot by email, once the above triggering condition has met, the snapshot will be automatically send to the email address via

## SMTP server.

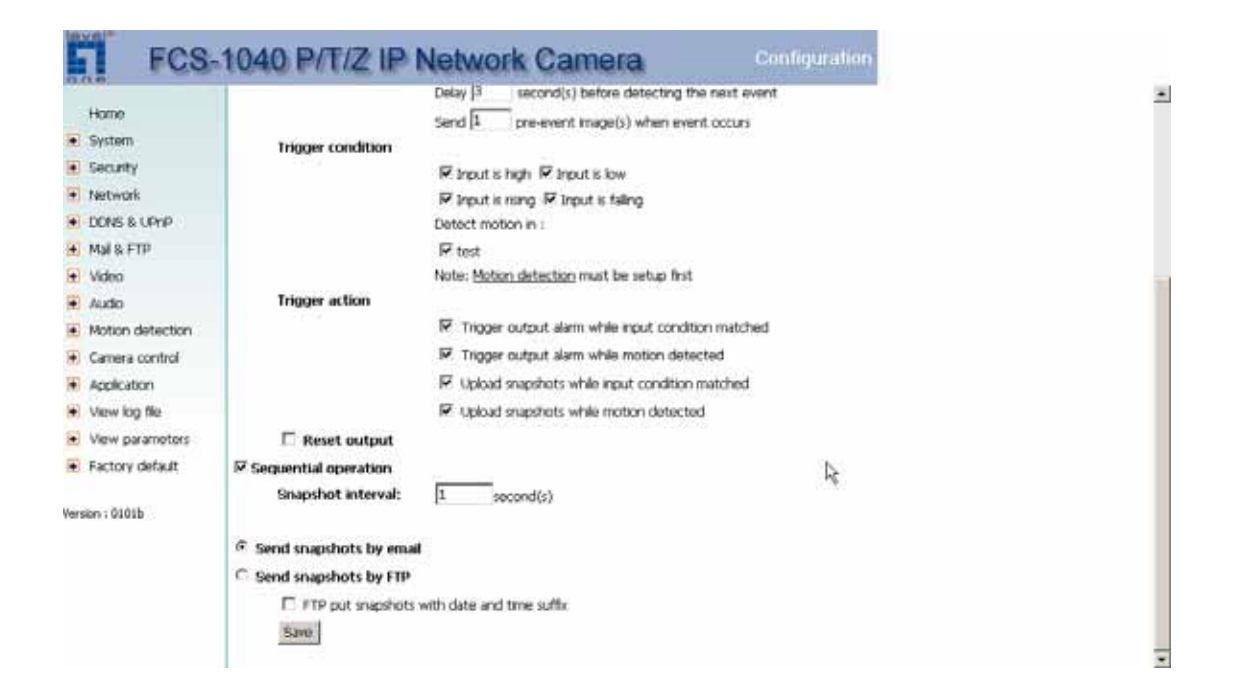

## 7. Snapshot received.

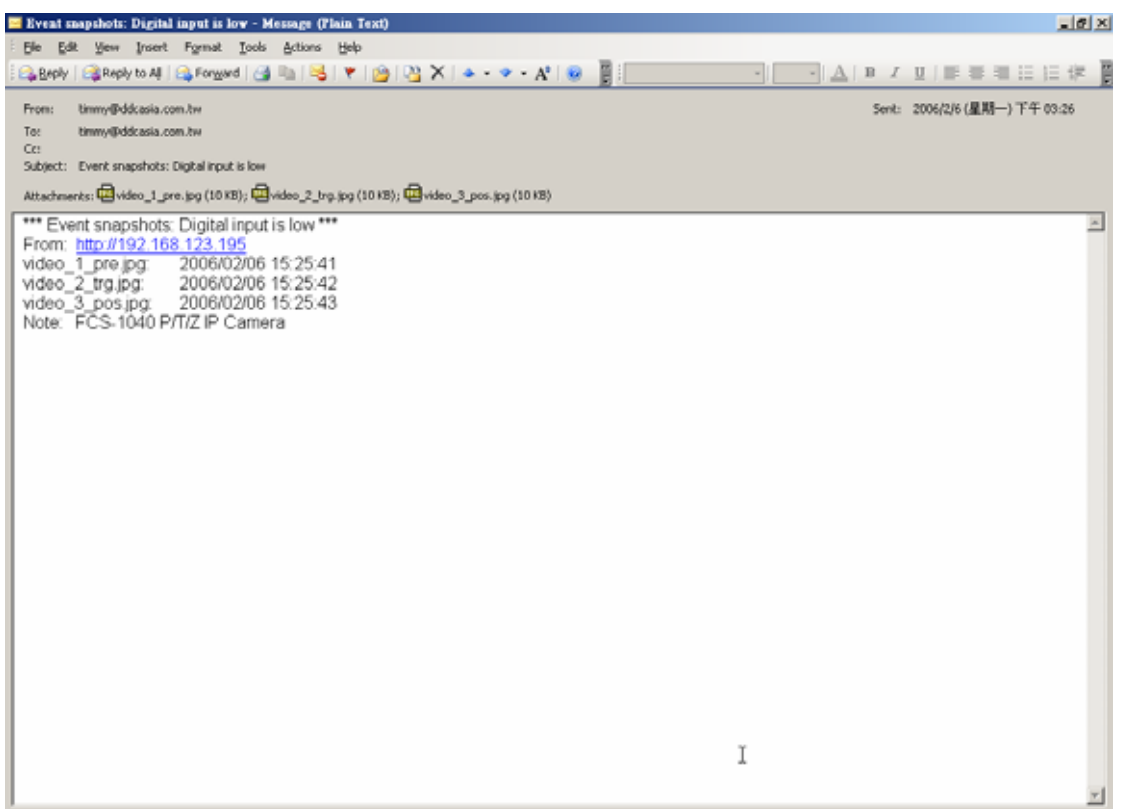